#### **BAB III**

#### **ANALISIS DAN PERANCANGAN SISTEM**

Analisis dan perancangan sistem bertujuan untuk memberikan gambaran umum mengenai aplikasi yang akan dibuat dan menunjang pembuatan aplikasi sehingga kebutuhan yang digunakan dalam pembuatan aplikasi tersebut dapat diketahui.

#### **3.1. Analisis Sistem**

Metode analisis sistem yang digunakan dalam perencanaan dan perancangan sistem aplikasi pengolahan citra untuk mendeteksi *optic disk* pada citra fundus adalah aplikasi perangkat lunak berorientasi objek, yaitu mengatasi masalah dengan cara melakukan perencanaan (planning) dan analisis perancangan serta implementasi sistem.

Citra fundus yang dihasilkan oleh kamera fundus akan diperiksa dokter ahli untuk mendeteksi *optic disk.* Dokter ahli membutuhkan waktu yang lama karena indentifikasi dilakukan dengan pengamatan langsung. Sehingga dibutuhkan metode yang dapat membantu dokter mendeteksi ukuran *optic disk* pada foto fundus sehingga dapat mendiagnosis dengan cepat dan akurat.

Dalam aplikasi ini, untuk menentukan segmentasi *optic disk* terdapat dua tahap yaitu preprocessing dan segmentasi. Pada tahap preprocessing merubah citra RGB menjadi citra *grayscale*. Kemudian melakukan penghapusan pembuluh darah. Pada tahap dua dilakukan proses segmentasi dengan menentukan nilai ambang segmentasi.

#### **3.2. Hasil Analisis**

Hasil dari analisis sistem yang telah dilakukan, dibutuhkan suatu metode untuk mendeteksi *Optic Disk* pada citra fundus. Selanjutnya diperlukan suatu data pembelajaran yang data tersebut diperoleh dari hasil pengambilan citra fundus yang bersumber dari *database* MESSIDOR dan kemudian dilakukan

preprocessing citra, dan hasil dari preprocessing citra akan dilakukan ekstraksi fitur, hasil yang didapat dari ektraksi fitur akan dilakukan proses segmentasi.

Tahap preprocessing citra yang dilakukan adalah merubah citra RGB menjadi citra grayscale menggunakan ekstraksi fitur berbasis Principal Component Analysis (PCA), nilai grayscale PCA diambil dari nilai eigen vector berdasarkan eigen value yang terbesar. Hasil citra grayscale PCA yang didapat memiliki kontras yang lebih baik dan tajam dalam mempresentasikan objek optic disk. Kemudian dilakukan penghapusan pembulu darah dengan menggunakan Morphology Operator. Pada tahap segmentasi menggunakan metode *Maximum Entropy* untuk menentukan nilai ambang segmentasi.

Perencanaan dan perancangan pembuatan sistem meggunakan bahasa pemrograman MATLAB R2015b sebagai perangkat lunak yang akan membantu peneliti dalam menyelesaikan masalah tersebut

#### **3.2.1. Deskripsi Sistem**

Sub bab ini membahas tentang proses awal hingga dapat menyelesaikan permasalahan yang dibuat. Gambaran dari perancangan sistem adalah sebagai berikut :

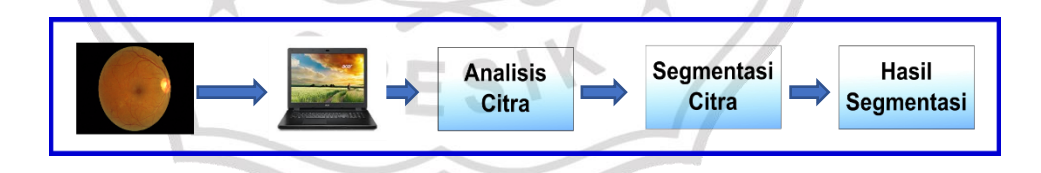

#### **Gambar 3.1** Gambaran Umum Perancangan Sistem

Gambar 3.1 mengambarkan alur sistem yang akan dibuat dengan menggunakan objek citra dari *database* Messidor berukuran 2240 x 1488 piksel dengan mengunakan ekstension .tif. Citra tersebut digunakan untuk pemrosesan data mengunakan pengolahan citra yang memanfaatkan bahasa pemrograman MATLAB R2015b sebagai media pengolahan citra digital. Kemudian dilakukan proses analisis citra untuk menghasilkan objek yang dapat diidentifikasi sesuai dengan syarat dan kondisi yang telah ditentukan sebelumnya. Hasil yang didapat dari hasil analisis citra akan dilakukan proses segmentasi citra fundus mengunakan metode *Maximum Entropy* sehingga didapatkan hasil segmentasi.

#### **3.2.2. Perancangan Sistem**

Flowchart berfungsi untuk memberikan gambaran tentang program apikasi yang akan dibuat pada penelitian. Pada bagian ini dijelaskan flowchart dalam pembuatan sistem aplikasi untuk segmentasi *optic disk* citra fundus.

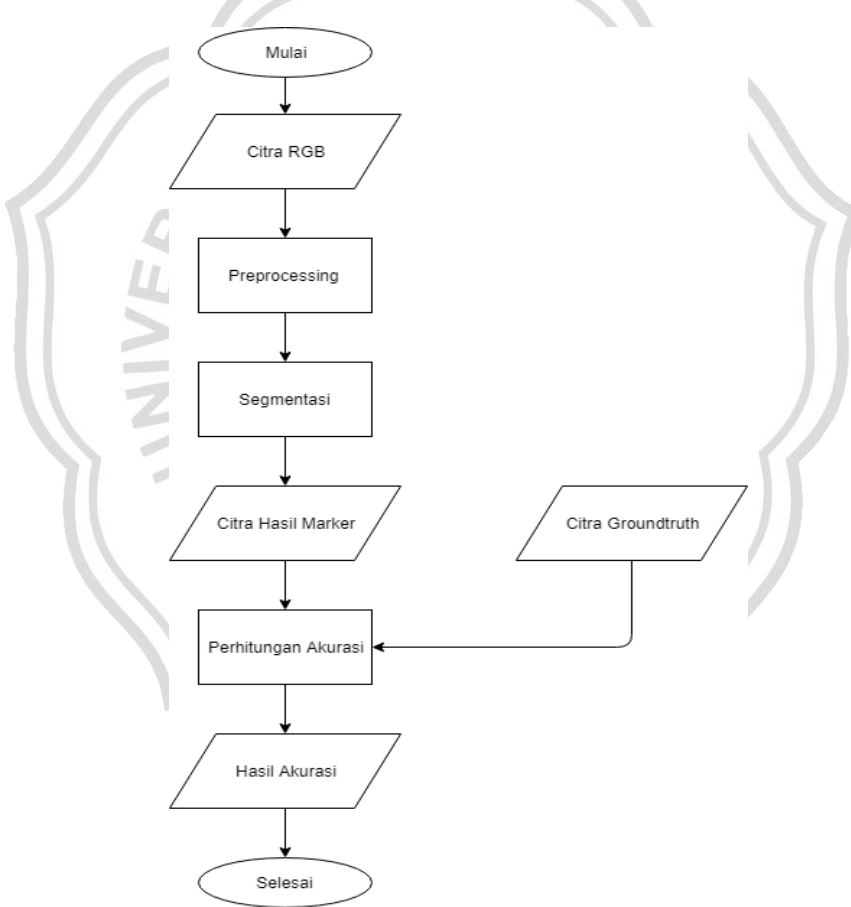

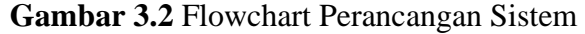

Penjelasan flowchart dari masing-masing tahapan adalah sebagai berikut :

#### a. Proses *Preprocessing*

Tahap *preprocessing* adalah tahapan yang dilakukan sebelum data digunakan. Tahap *preprocessing* merupakan untuk perbaikan citra. Di *preprocessing* terdapat 2 tahap yang dilakukan, yaitu :

## 1. Citra *grayscale* menggunakan *Principal Component Analysis (PCA)*

Proses untuk meendapatkan nilai *grayscale* bisa juga dilakukan dengan banyak metode salah satunya *Principal Component Analysis (PCA)* merupakan suatu teknik yang digunakan untuk merubah citra RGB menjadi citra *grayscale.*. Dalam proses PCA tentu berbeda dengan proses yang dijelaskan sebelumnya, pada proes sebelumya nilai *grayscale* didapat dengan menghitung nilai rata dari keseluruhan *channel*. Proses PCA menghitung nilai *covarian, eigen value,* dan *eigen vector.*  Untuk citra *grayscale* didapatkan dengan Persamaan 2.6. Hasil akhir dari proses PCA berupa nilai *eigen value* dan *eigen vector.*  Nilai dari *eigen vector* akan diurutkan berdasarkan dari *eigen value* berdasarkan nilai yang terbesar. Nilai *grayscale* diperoleh dari perkalian nilai RGB dan *eigen vector* yang telah diurutkan. Citra *grayscale* dari proses PCA dinilai lebih tajam dan lebih baik untuk mendeteksi *optic Disk*.

#### 2. *Morphology Operator*

Operasi morfologi digunakan untuk mempermudah proses segmentasi. Morfologi merupakan operasi pemrosesan citra berdasarkan dari sudut dan bentuk. *Structuring element* adalah matrik elemen dengan ukuran dan bentuk tertentu. Citra baru didapat dari proses translasi *structuring element* terhadap citra asli, citra baru mempunyai ukuran yang sama seperti citra asli serta untuk menghapus *blood vessel*. *Morfologi operator*

mempunyai operasi dasar yaitu dilasi dan erosi yang sering digunakan untuk memperbaiki citra. Operasi dilasi menebalkan objek pada citra. Sedangkan operasi erosi digunakan untuk menipiskan objek pada citra. Proses dilasi dan erosi dijelaskan pada bab sebelumnya. Morfologi operator digambarkan dalam bentuk *flowchart* pada gambar 3.3.

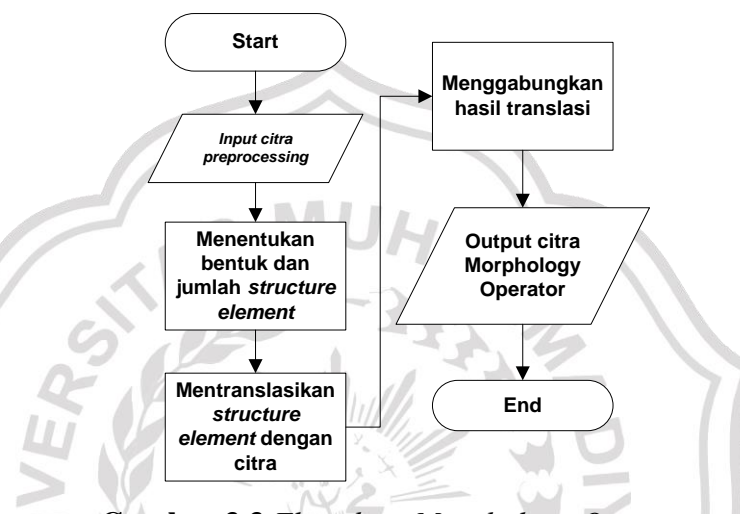

**Gambar 3.3** *Flowchart Morphology Operator*

## b. Proses Segmentasi

Untuk Proses Segmentasi menggunakan Metode *Maximum Entrophy*. *Maximum Entropy* pada sistem ini digunakan untuk melakukan segmentasi pada citra fundus yang sudah di proses dengan *preprocessing*. Hasil yang didapatkan dari proses ini yaitu mendapatkan citra biner yang nilai pikselnya berupa 0 dan 1. Berikut ini adalah contoh gambar dari hasi segmentasi menggunakan *Maximum Entropy tresholding.*

#### c. Perhitungan Akurasi

Untuk perhitungan tingkat akurasi, digunakan *Paradox Accuracy*. *Paradox accuracy* digunakan untuk menghindari kenaikan kinerja pada data yang tidak seimbang. *Sensitivity*  dituliskan dengan Persamaaan 2.20*, specificity* dituliskan pada Persamaan 2.21 dan Akurasi dituliskan pada Persamaan 2.22.

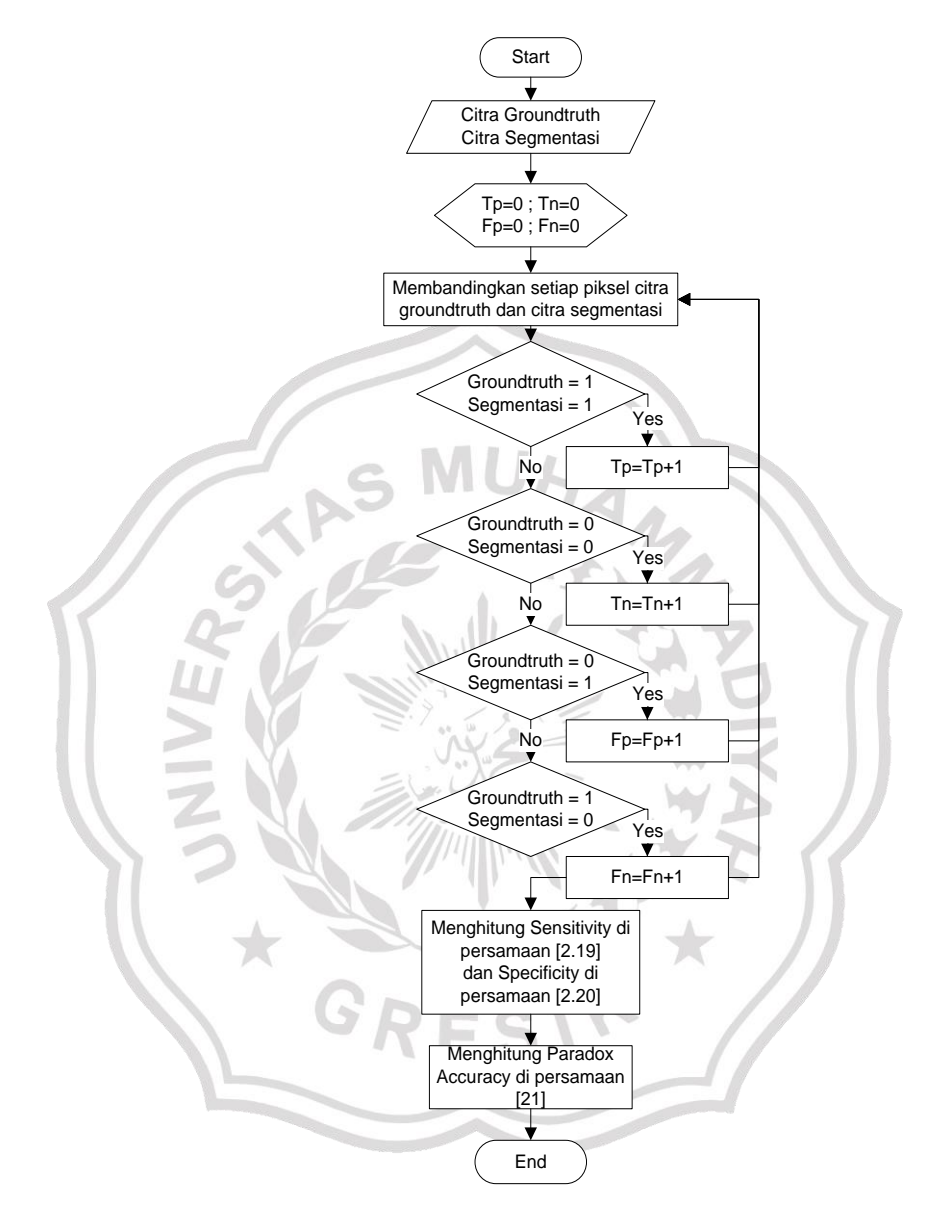

**Gambar 3.4**. *Flowchart* Perhitungan Akurasi

Keterangan :

Setiap piksel pada citra segmentasi dan citra *Groundtruth*, dilakukan pengecekan piksel dengan membandingkan sesuai dengan posisi *x,y* pada masing-masing citra. Pengecekan diawali dengan piksel pada citra *Groundtruth* dan citra segmentasi jika bernilai 1, maka TP ditambah 1. Jika bukan, proses dilanjutkan ke kondisi selanjutnya. Jika piksel pada citra *Groundtruth* dan citra segmentasi bernilai 0, maka TN ditambah 1. Jika bukan, proses dilanjutkan ke kondisi selanjutnya. Jika piksel pada citra *Groundtruth* bernilai 0 dan citra segmentasi bernilai 1, maka FP ditambah 1. Jika bukan, proses dilanjutkan ke kondisi selanjutnya. Yaitu kondisi di saat citra *Groundtruth* bernilai 1 dan citra segmentasi bernilai 0, maka FN ditambahkan.

Setelah melakukan pengecekan pada seluruh piksel, didapati hasil akhir dari TP, TN, FP, dan FN dimasukkan pada rumus *specificity, sensitifity*, dan *paradox accuracy*.

## **3.3 Representasi Model**

Data yang digunakan dalam penelitian adalah data 40 citra fundus RGB dan 40 citra groundtruth dari *database Messidor*. 30 citra fundus akan dijadikan data latih. Dalam aplikasi ini, ada beberapa tahap untuk menentukan segmentasi *optic disk* yaitu preprocessing, segmentasi dan perhitungan akurasi.

**MU/** 

#### **3.3.1.** Proses *Preprocessing*

Tahap *preprocessing* adalah tahapan yang dilakukan sebelum data digunakan. *preprocessing* dimulai dengan data Citra RGB berukuran 2240 x 1488 piksel. Untuk mempermudah penjelasan contoh perhitungan akan dilakukan *crop* citra RGB menjadi berukuran 9 x 8 piksel.

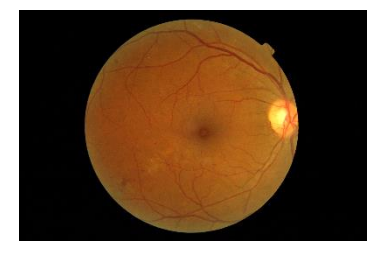

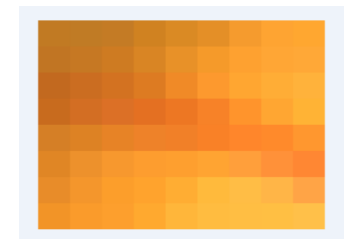

**Gambar 3.5** Citra RGB Fundus **Gambar 3.6** Citra RGB 9 x 8 piksel

Citra RGB kemudian dikonversi menjadi *grayscale* untuk mendapatkan citra gray (abu-abu). Dengan proses *grayscaling* ini dapat mempermudah untuk memproses gambar lebih lanjut. Di *preprocessing* terdapat 2 tahap yang dilakukan, yaitu :

1. Principal Component Analysis (PCA)

Pada proses *Principal Component Analysis* (*PCA)* data *input* yaitu citra RGB. Langkah pertama yaitu mencari nilai rata-rata dari masing-masing *channel* RGB dengan Persamaan 2.2 .

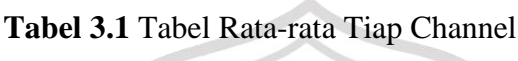

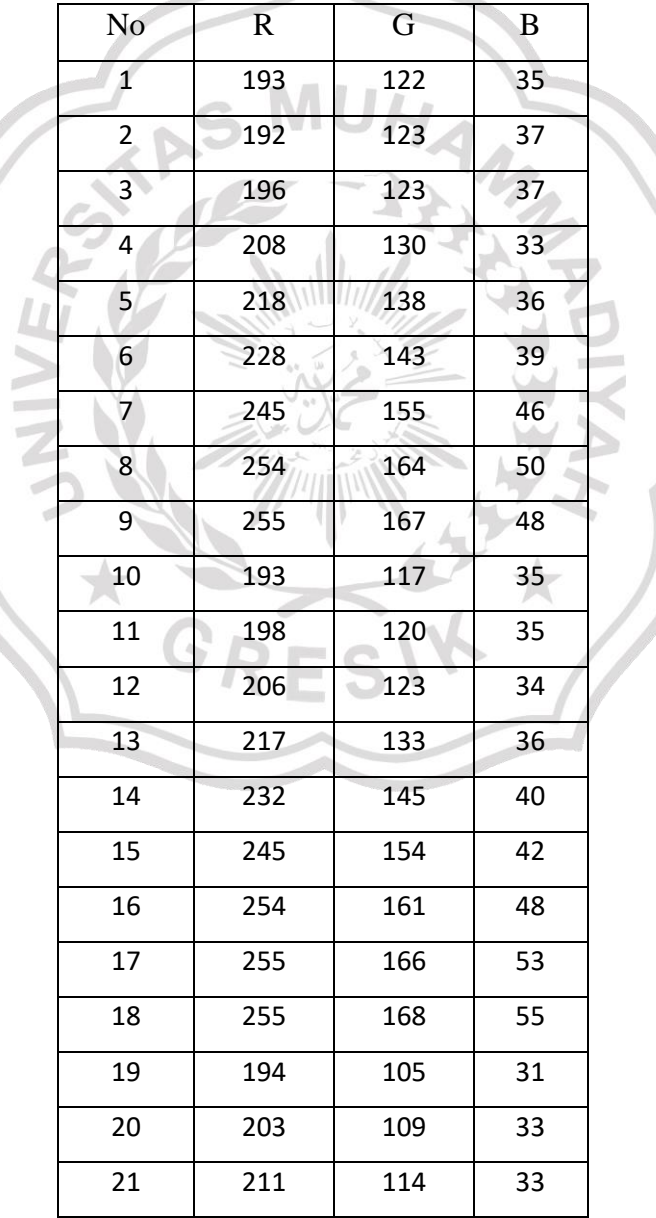

 $\langle$ 

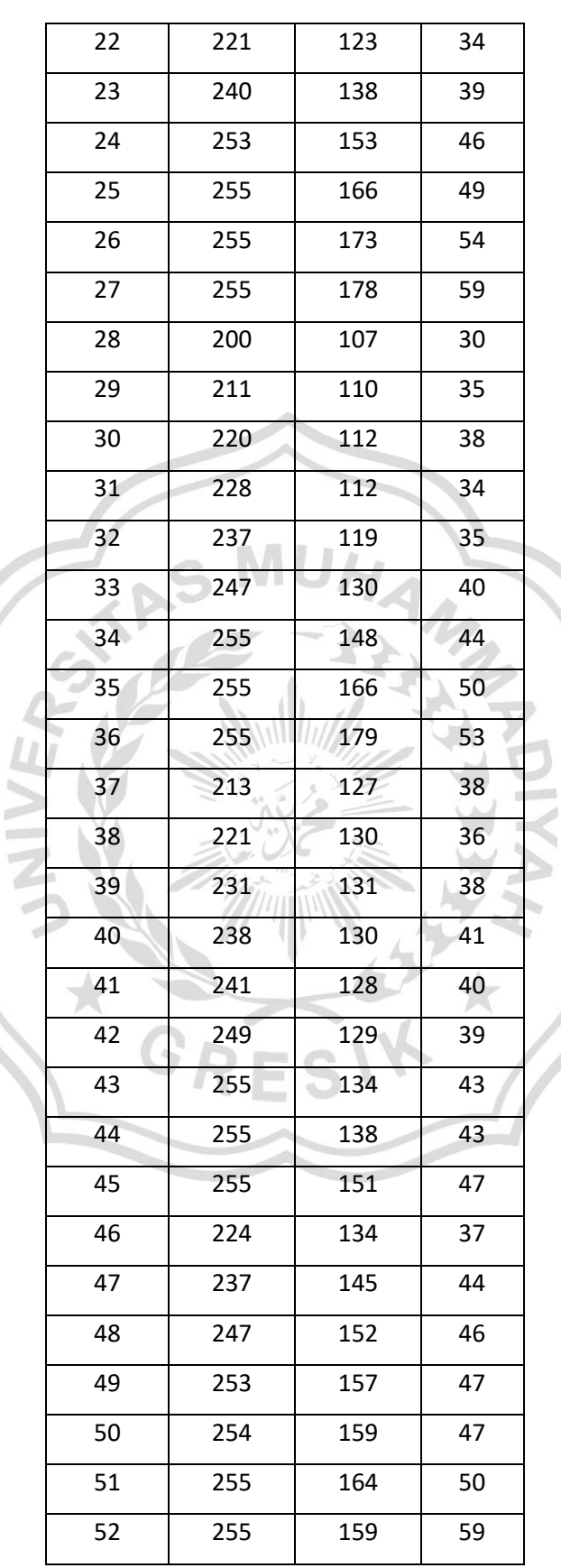

| 53      | 255      | 145   | 57   |
|---------|----------|-------|------|
| 54      | 255      | 135   | 51   |
| 55      | 232      | 140   | 41   |
| 56      | 244      | 150   | 44   |
| 57      | 252      | 158   | 43   |
| 58      | 255      | 163   | 45   |
| 59      | 255      | 173   | 51   |
| 60      | 255      | 186   | 60   |
| 61      | 255      | 189   | 69   |
| 62      | 255      | 181   | 71   |
| 63      | 255      | 164   | 70   |
| 64      | 242      | 148   | 39   |
| 65      | 250      | 155   | 43   |
| 66      | 253      | 159   | 45   |
| 67      | 255      | 169   | 47   |
| 68      | 255      | 182   | 58   |
| 69      | 255      | 188   | 64   |
| 70      | 255      | 190   | 67   |
| 71      | 255      | 191   | 67   |
| 72      | 255      | 192   | 73   |
| Average | 238.4028 | 147.5 | 45.5 |

Selanjutnya menghitung matrik *zeromean* didefinisikan dengan Persamaan 2.2.

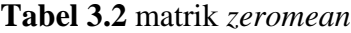

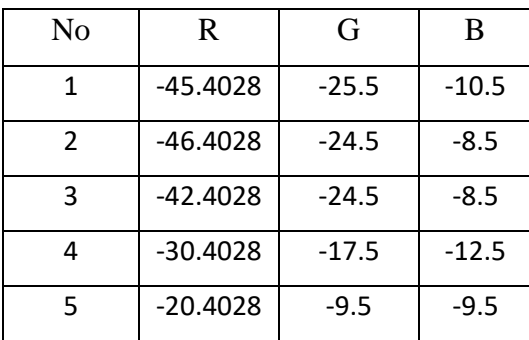

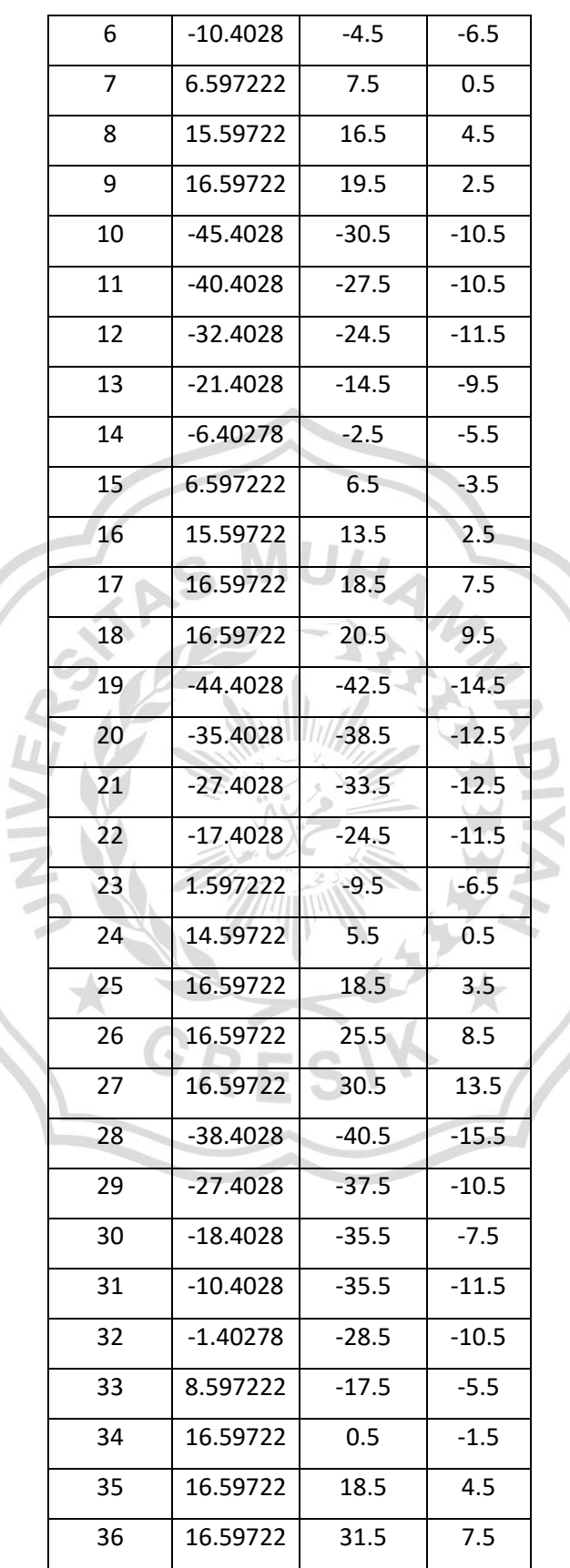

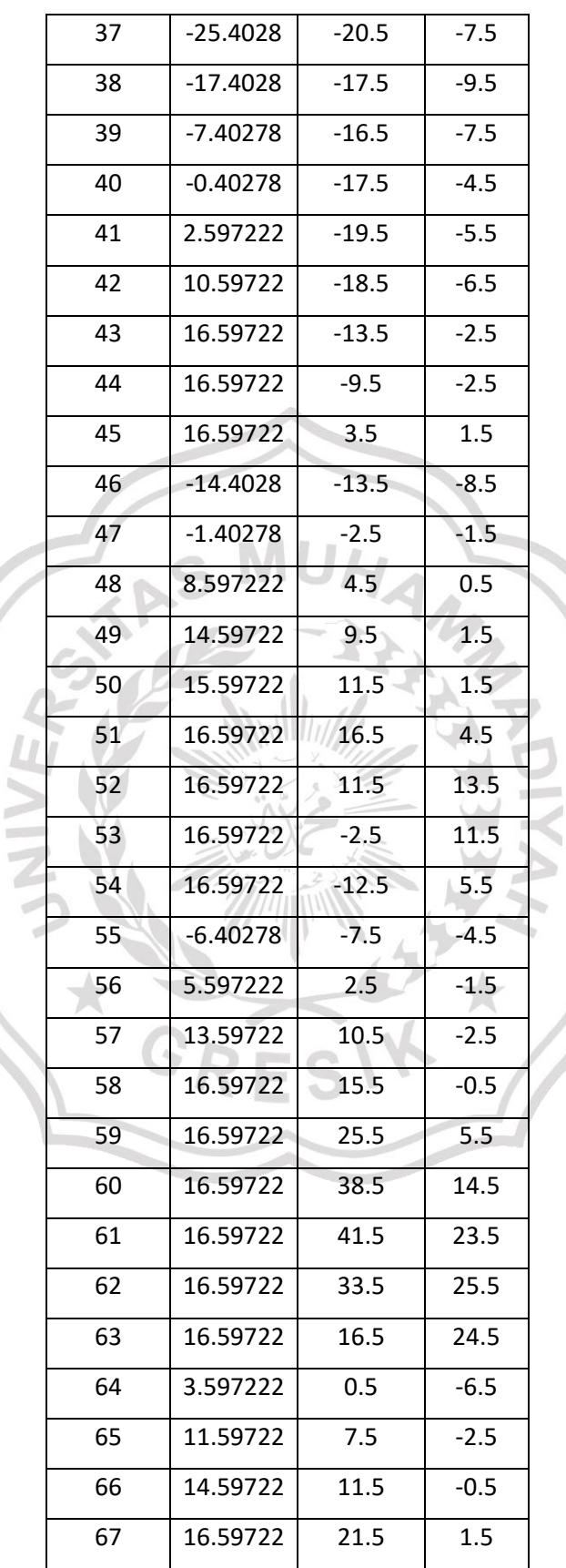

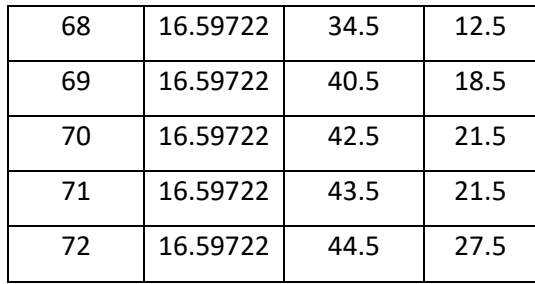

Langkah berikutnya mencari matrik *covarian*. Adapun rumus untuk mencari matrik covarian dapat dilihat dengan Persamaan 2.3.

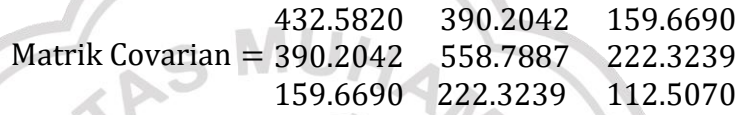

Selanjutnya menghitung *eigen value* dan *eigen vector*  didefinisikan dengan Persamaan 2.4 .

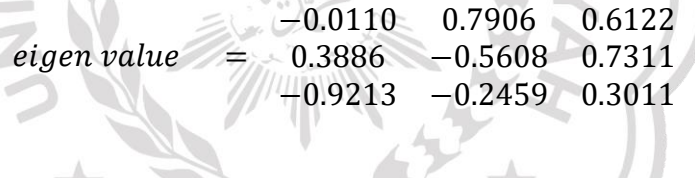

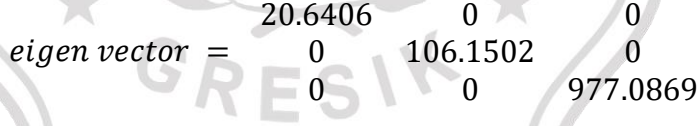

Langkah berikutnya Pilih Eigen Vector Berdasarkan nilai Eigen Value terbesar

 $eigen value$  terbesar = 0.6020 0.7965 −0.0554  $eigen vector$  terbesar = 0 0 977.0869

Pada tahap terakhir yaitu melakukan konversi untuk merubah citra RGB ke *Grayscale PCA* ditulis pada Persamaan 2.6.

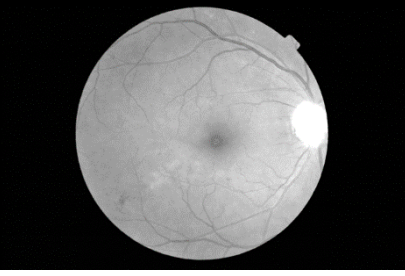

**Gambar 3.7** Citra PCA Fundus

### 2. Operasi Morfologi

Pada operasi morfologi menggunakan Operasi Morfologi – Closing. Dimana citra terlebih dahulu dilakukan dilasi yang kemudian dilanjutkan dengan erosi. Closing bertujuan untuk mengisi lubang kecil pada objek, menggabungkan objek yang berdekatan. Operasi Morfologi – Closing ditulis pada Persamaan 2.9.

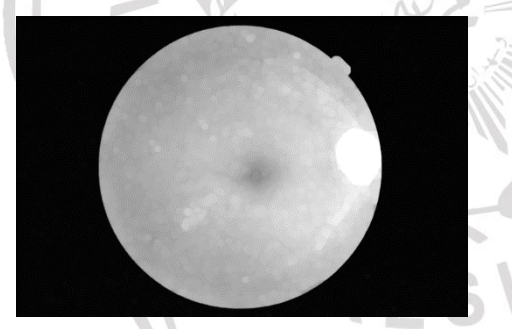

**Gambar 3.8** Hasil Dilasi **Gambar 3.9** Hasil Erosi

# *3.3.2* **Proses Segmentasi**

Dalam metode *Maksimum Entropy* untuk mendapatkan nilai biner pada suatu citra diperlukan nilai ambang atau *tresholding*. Nilai ambang ini digunakan untuk membandingkan dengan piksel citra yang ada, sehingga didapatkan citra dengan nilai piksel biner. Pertama mencari histogram pada suatu citra yang diinginkan. Kemudian mencari nilai normalisasi histogram *h(i)* pada citra yang diinginkan, nilai *i* didapatkan dari nilai 0 sampai 255. Selanjutnya mencari *Entropy* atau range dari piksel – piksel nilai problabilitas rendah dan tinggi. *Maksimum Entropy* didapatkan dengan memaksimalkan dari *Entropy* dari piksel dengan problabilitas nilai *histogram* berwarna putih dan hitam dengan persamaan 2.14.

#### *3.3.3* **Perhitungan Akurasi**

Citra hasil segmentasi akan dibandingkan dengan citra *Groundtruth* untuk mendapatkan tingkat akurasi. Untuk memperjelas letak kesalahan (*error*) pada citra hasil, citra hasil dibandingkan dengan *Groundtruth*. Citra hasil ditandai dengan warna sebagai tanda bahwa pada titik tersebut letak *error* dari citra hasil.

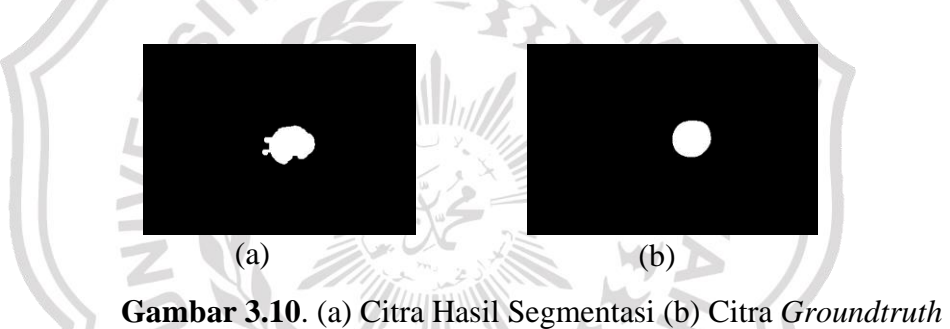

Gambar 3.10 (a) merupakan citra hasil segmentasi dan Gambar 3.10. (b) merupakan citra *Groundtruth*. Citra hasil dibandingkan dengan citra *Groundtruth* untuk mendapatkan tingkat akurasi dari citra hasil. Untuk memperjelas letak kesalahan (*error*) pada citra hasil, citra hasil dibandingkan dengan *Groundtruth*. Citra hasil ditandai dengan warna sebagai tanda bahwa pada titik tersebut letak *error* dari citra hasil. Citra hasil dengan *error* dapat dilihat pda Gambar 3.11.

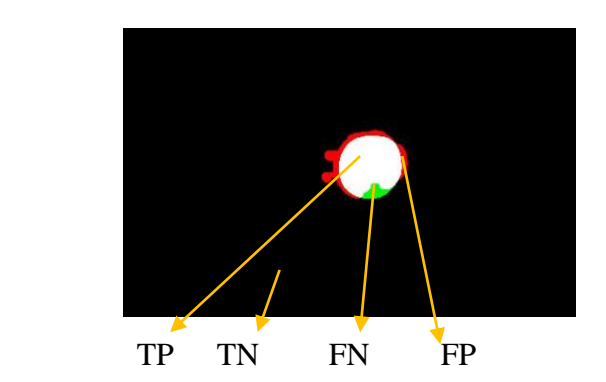

**Gambar 3.11**. Citra Hasil dengan Error Color

Pada Gambar 3.11, citra yang ditandai dengan TP merupakan *optic Disk* yang benar terdeteksi sebagai *optic Disk*. Tanda TN merupakan *background* yang benar terdeteksi sebagai *background*. Tanda FP merupakan *background* yang salah terdeteksi sebagai *optic Disk*. Tanda FN merupakan *optic Disk* yang salah terdeteksi sebagai *background*.

 $\mathcal{A}$ ,  $\mathcal{A}$ 

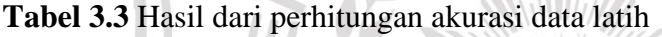

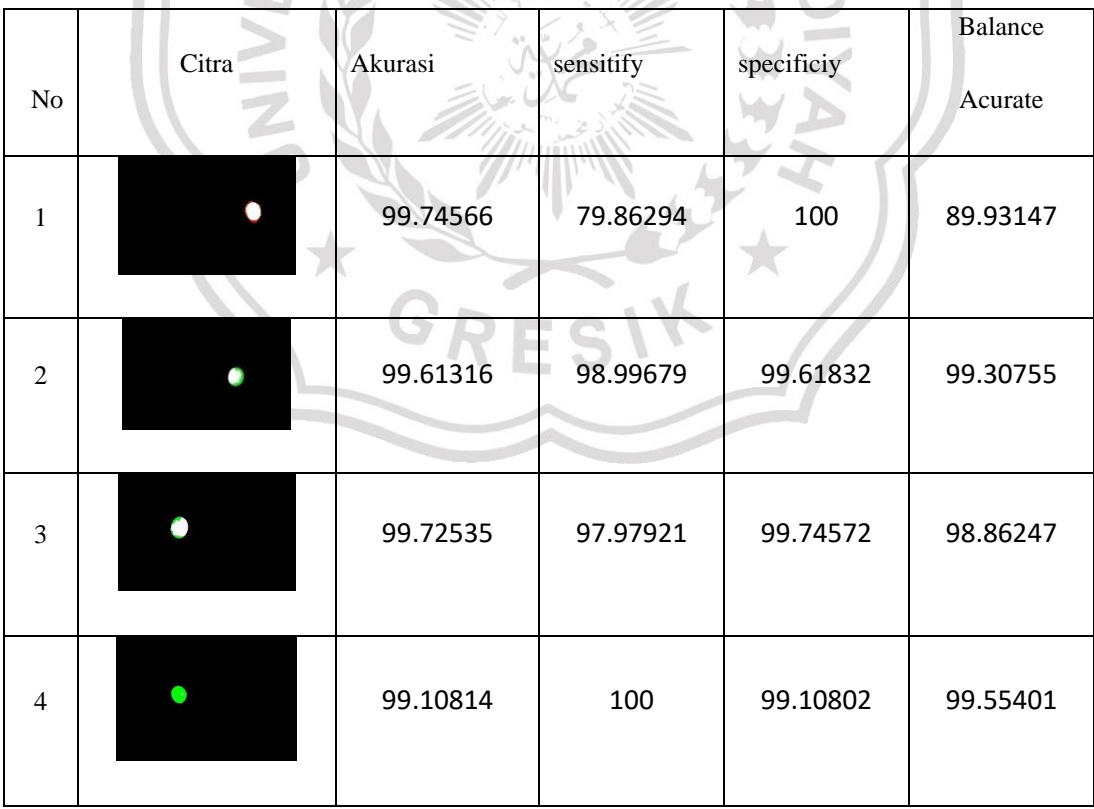

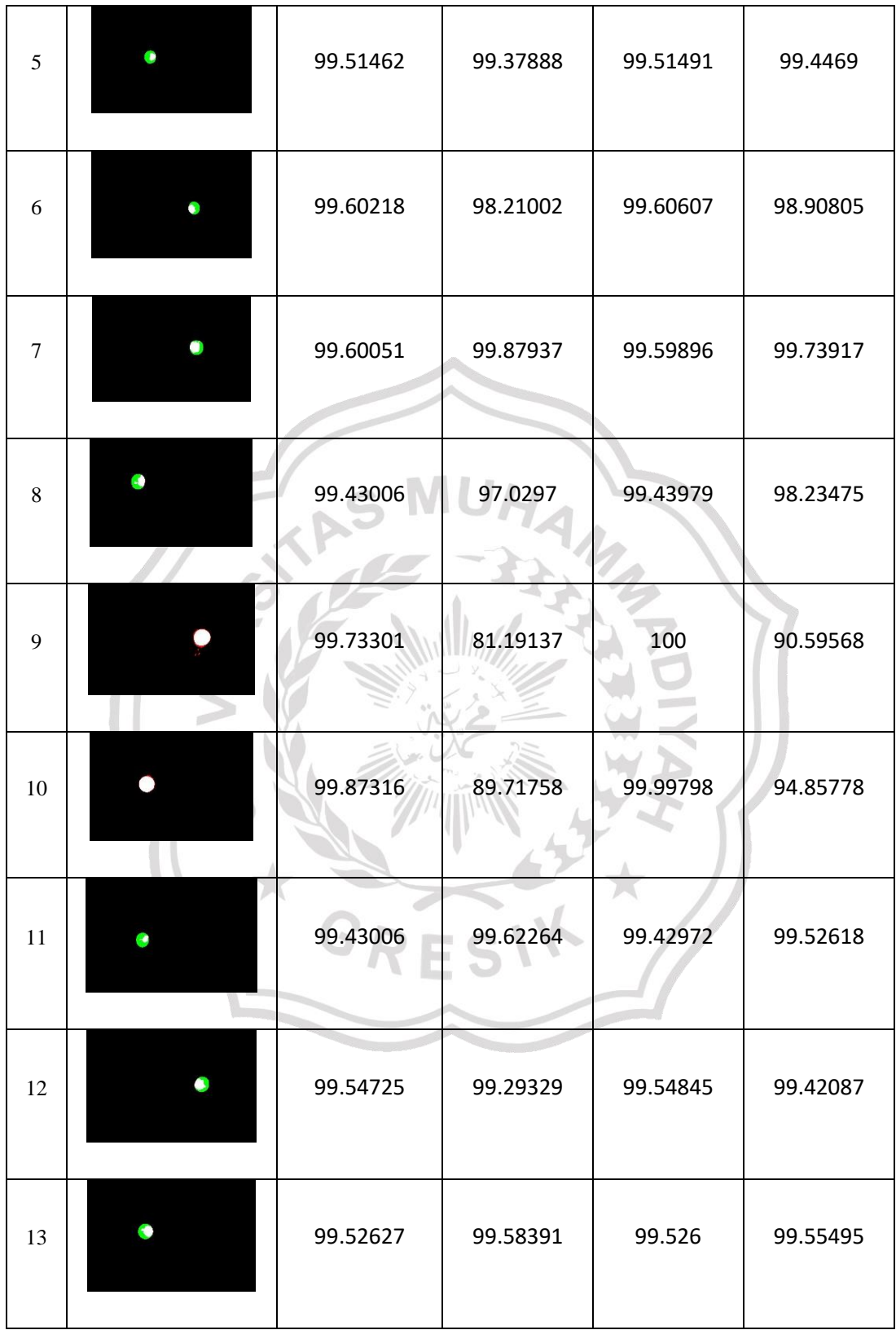

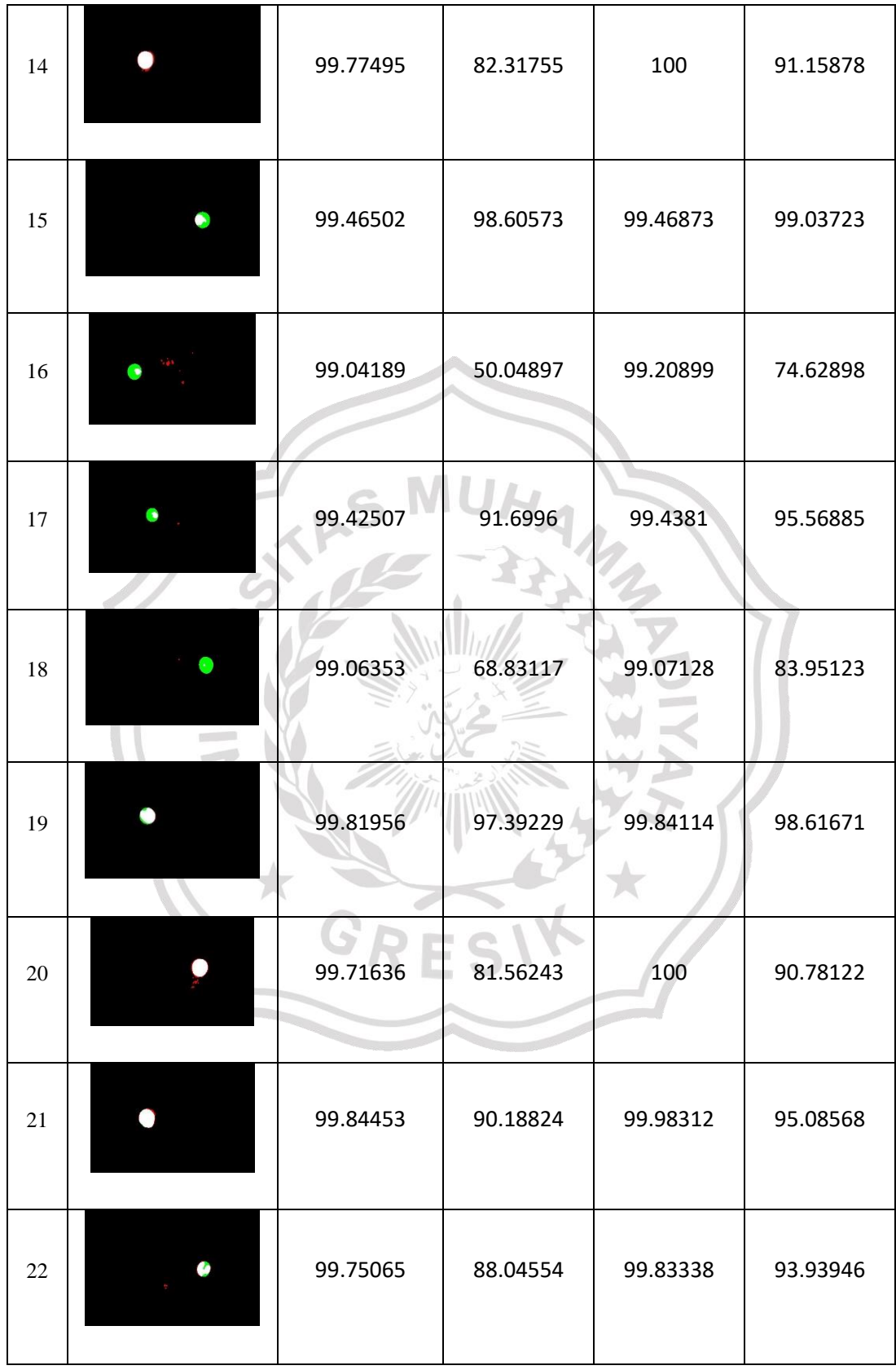

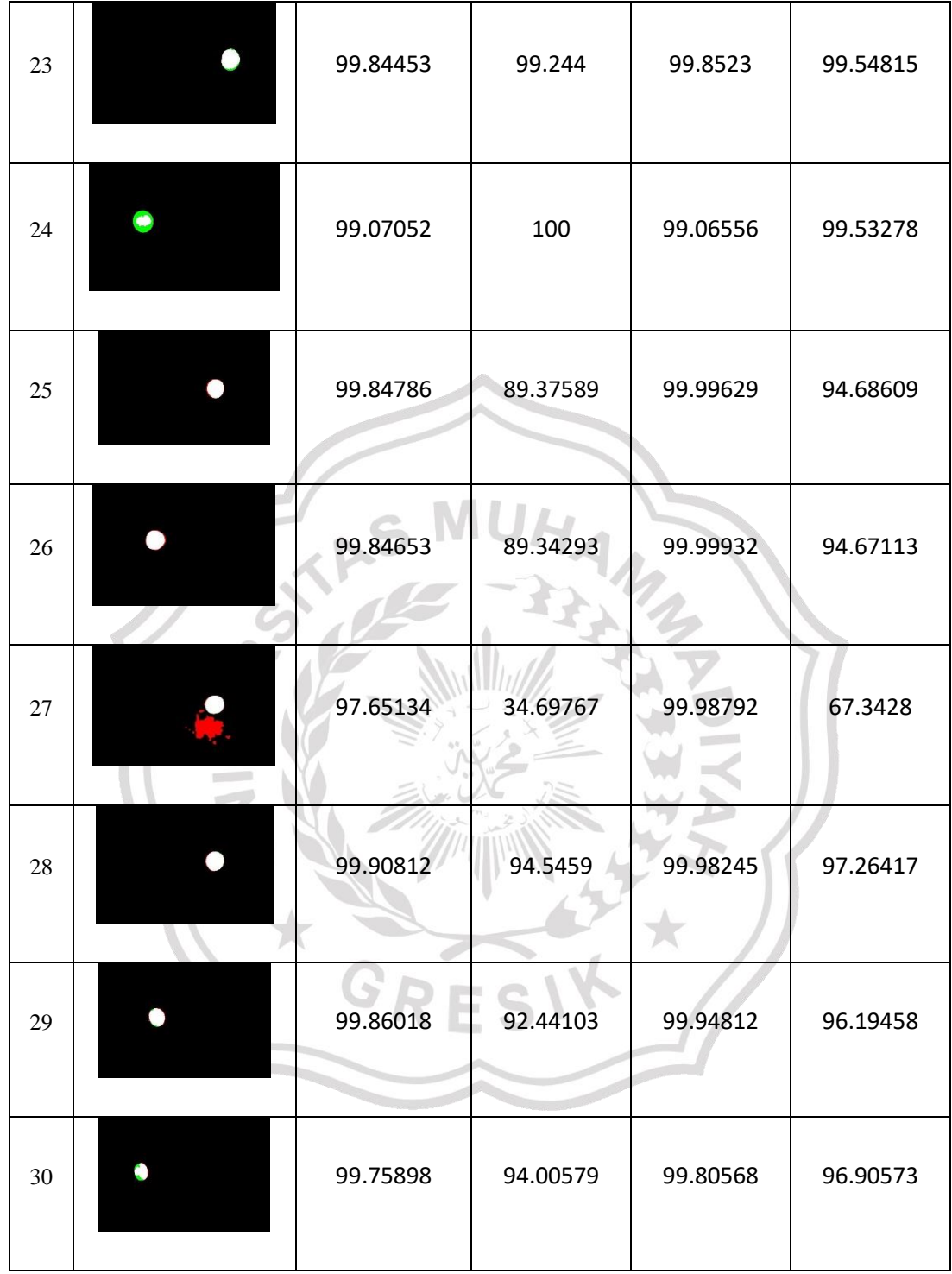

#### **3.4. Desain Antarmuka**

Desain antarmuka digunakan untuk menampilakn citra yang akan diproses dalam sistem yang akan dibuat. Desain antarmuka tersebut dapat dililhat dalam tahapan berikut :

#### **3.4.1. Menu Utama**

Menu ini terdapat tampilan tombol yangberfungsi untuk memproses objek. Terdapat menu :

- a. Proses pengujian
- b. Keluar

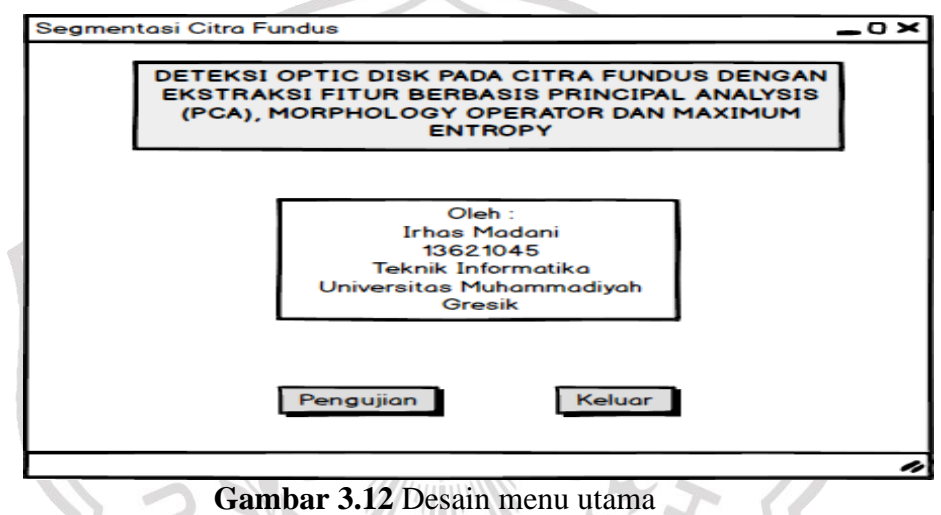

## **3.4.2. Pengujian**

Menu pengujian berfungsi untuk segmentasi *optic disk*.

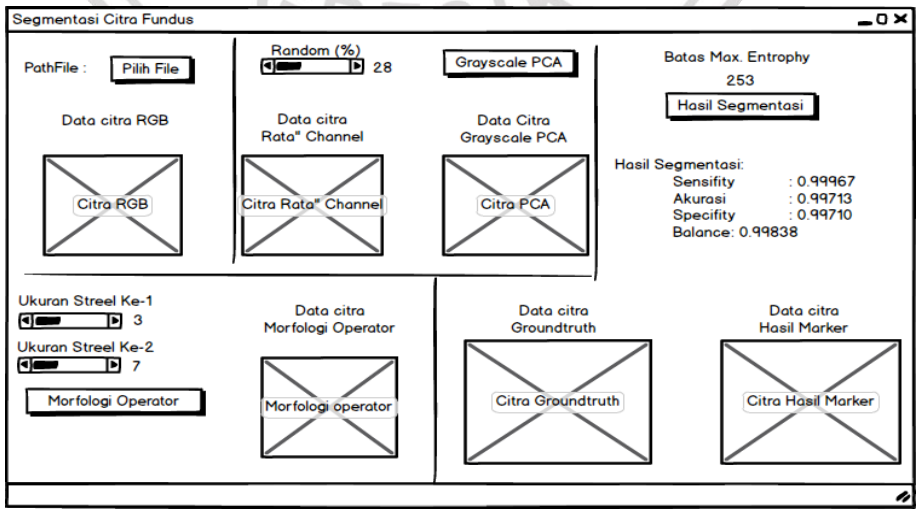

**Gambar 3.13** Desain menu pengujian

Pada menu ini terdapat bagian-bagian yang digunakan untuk pemrosesan, bagian-bagian tersebut adalah :

- 1. Pada kiri atas terdapat tombol pilih file RGB, tombol ini digunakan untuk memilih file RGB yang akan kita proses.
- 2. Menentukan jumlah nilai random yang akan kita gunakan dengan menggunakan slider pada kolom random (%), setelah nilai random terpilih terdapat tombol *grayscale* pca yang digunakan untuk merubah sesuai parameter random yang kita pilih.
- 3. Pada morfologi operator terapat tombol set nilai strell yang digunakan.
- 4. Terdapat field hasil tresloding dari metode *maximun entrophy*.
- 5. Pada tombol terakhir yaitu segmentasi yang menampilkan marker error dari proses yang telah dilakukan.
- 6. Terdapat field hasil perhitungan akurasi, specifity, sensifity, dan penggunaan nilai eigen value dan eigen vector.
- 7. Terdapat panel menampilkan citra dari masing-masing proses yaitu :
- a. Tampilan citra fundus RGB,
- b. Tampilan citra grayscale menggunakan nilai rata-rata channel
- c. Tampilan citra grayscale PCA.
- d. Tampilan hasil citra morfologi operator.
- e. Tampilan hasil citra dengan error marker.

#### **3.5. Skenario Pengujian**

Tahapan dimulai dengan menginputkan citra RGB fundus mata dan *Groundtruth*, selanjutnya dilakukan proses preprocessing citra RGB dirubah menjadi citra grayscale menggunakan ekstraksi fitur berbasis Principal Component Analysis (PCA). Kemudian dilakukan penghapusan pembuluh darah dengan menggunakan Morphology Operator. Pada tahap segmentasi menggunakan metode Maximum Entropy untuk menentukan nilai ambang segmentasi. Lalu dilakukan perhitungan akurasi untuk mengetahui tingkat keberhasilan segmentas. Pertama data dibagi menjadi 2 bagian, data latih dan data uji. Adapun rincian data dan sekenario pengujian sebagai erikut :

- 1. Pada penelitan skripsi ini citra yang digunakan 40 citra, yaitu:
	- a. Terdapat 30 citra latih.
	- b. Terdapat 10 data citra uji.
- 2. Pada data latih dan data uji dilakukan proses pre-prosesing dengan merubah citra RGB ke citra Gray. Kemudian dilakukan penghapusan pembuluh darah. Selanjutnya akan ditentukan nilai ambang segmentasi untuk tahap segmentasi.
- 3. Langkah selanjutnya yaitu mencari nilai akurasi untuk mengetahui tingkat keberhasilan segmentasi dari program yang telah dibuat, citra segmentasi dibandingkan dengan citra *Groundtruth* dan menghitung nilai akurasinya. Untuk perhitungan tingkat akurasi, akan digunakan *balance accuracy* untuk menghindari kenaikan kinerja pada data yang tidak seimbang. Rumus untuk menghitung *balance accuracy* adalah sebagi berikut :

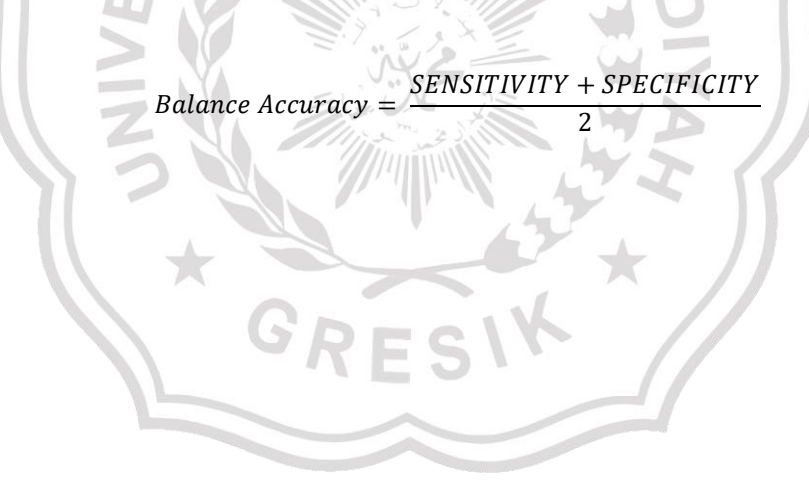